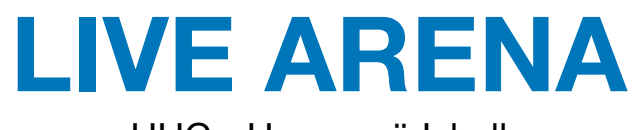

## HHC - Hammarö Ishall

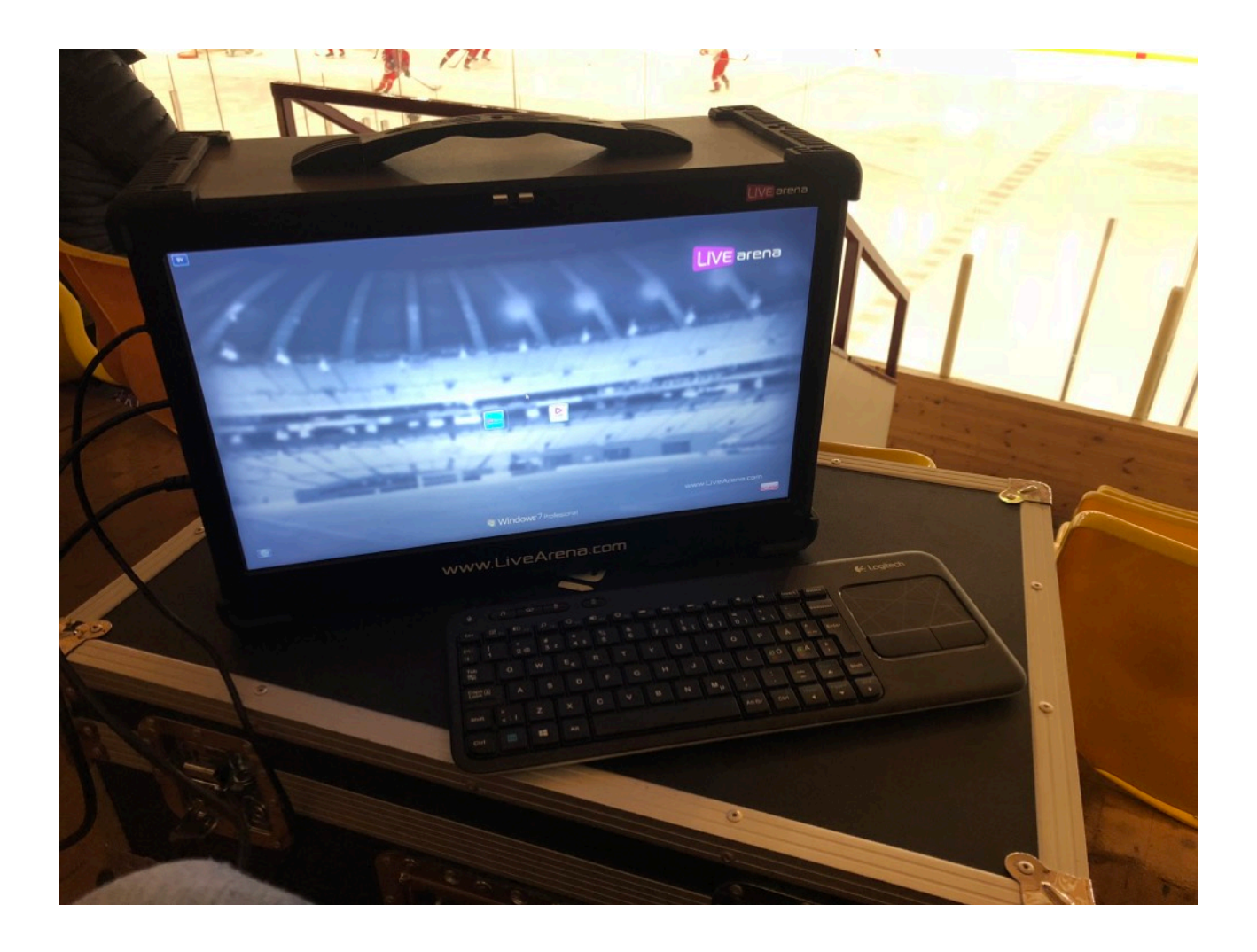

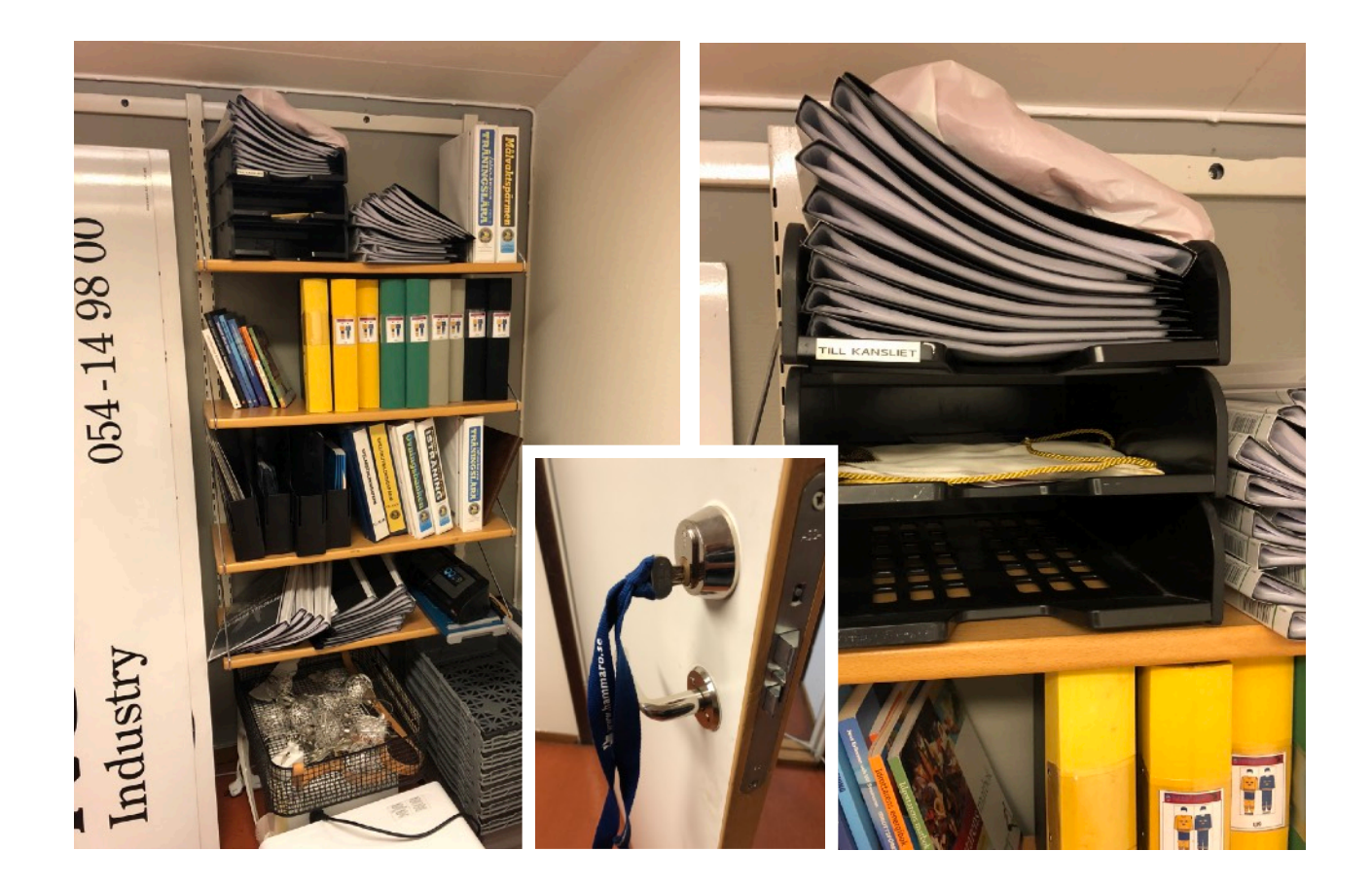

Nyckeln (blått band) till kontoret där utrustningen finns ligger i dokumenthållarna i hyllan vid kopiatorn på Kansliet.

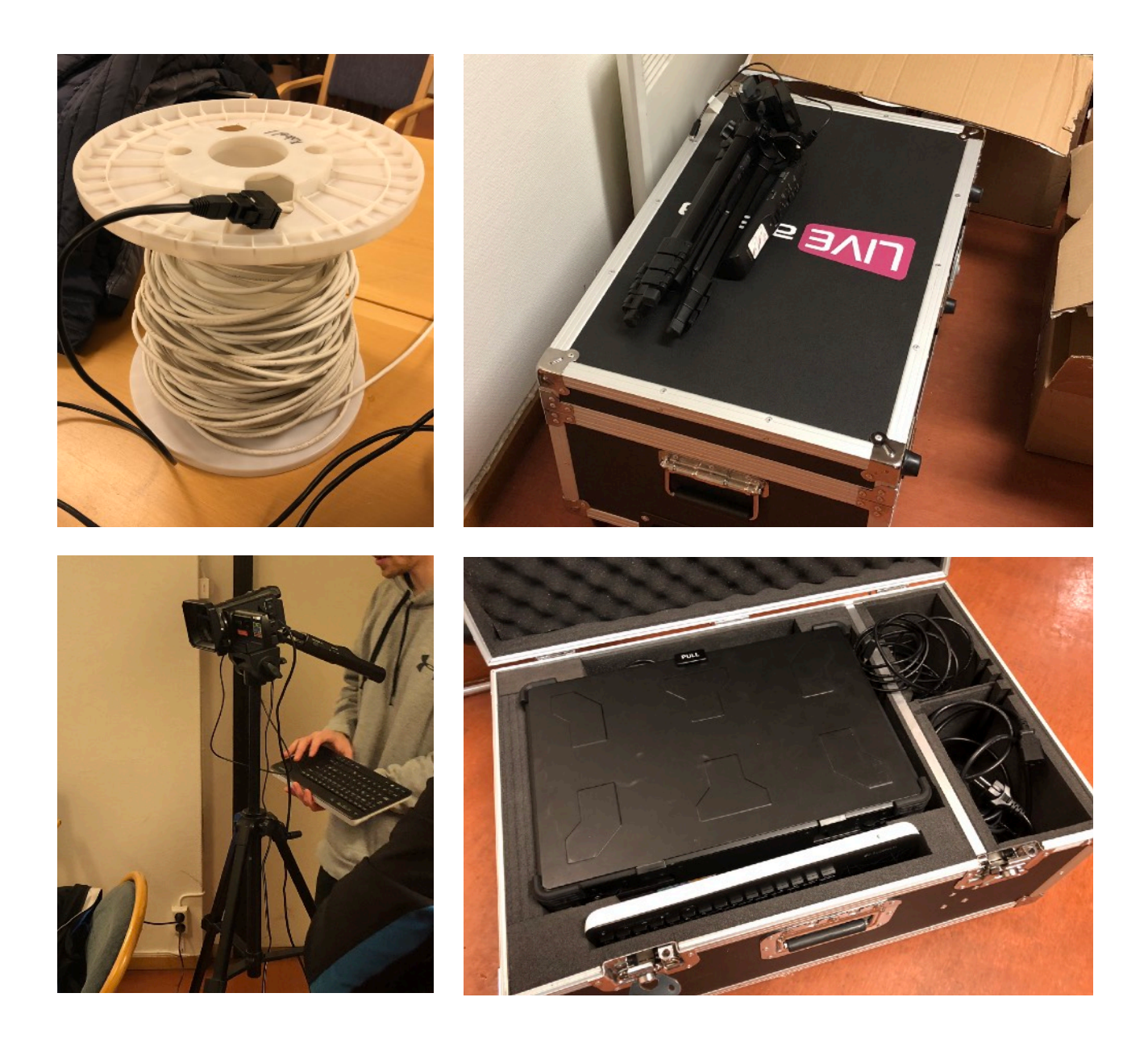

Utrustningen består av:

- Vit kabelrulle med nätverkskabeln
- Stativ, med manöverhandtag inkl kabel.
- Låda innehållande:
	- Kamera,
	- "Live Arena-boxen" med integrerad dator och skärm.
	- Tangentbord, trådlöst
	- HDMI-kabel för bild från kameran till "Live Arena-boxen"
	- Strömkabel till kamera
	- Strömkabel till "Live Arena-boxen"

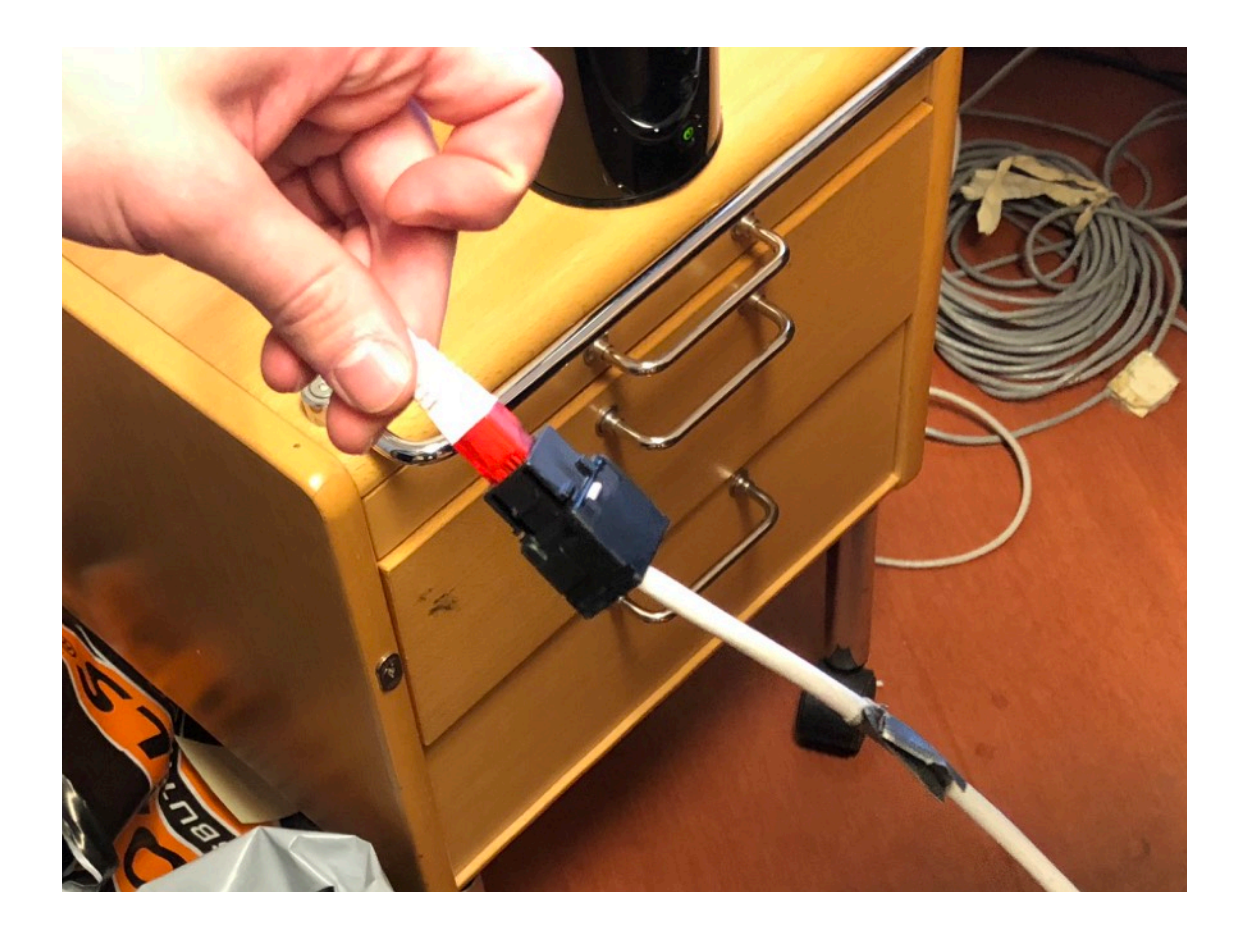

Se till att nätverkskabeln är inkopplad på kontoret. (Kabel med röda kontakter) Kabeln ska rullas ut och ledas ut genom dörrarna ända till mitten av läktaren högst upp, där plats finns för att ställa upp stativet och kameran samt Live-Arena-boxen.

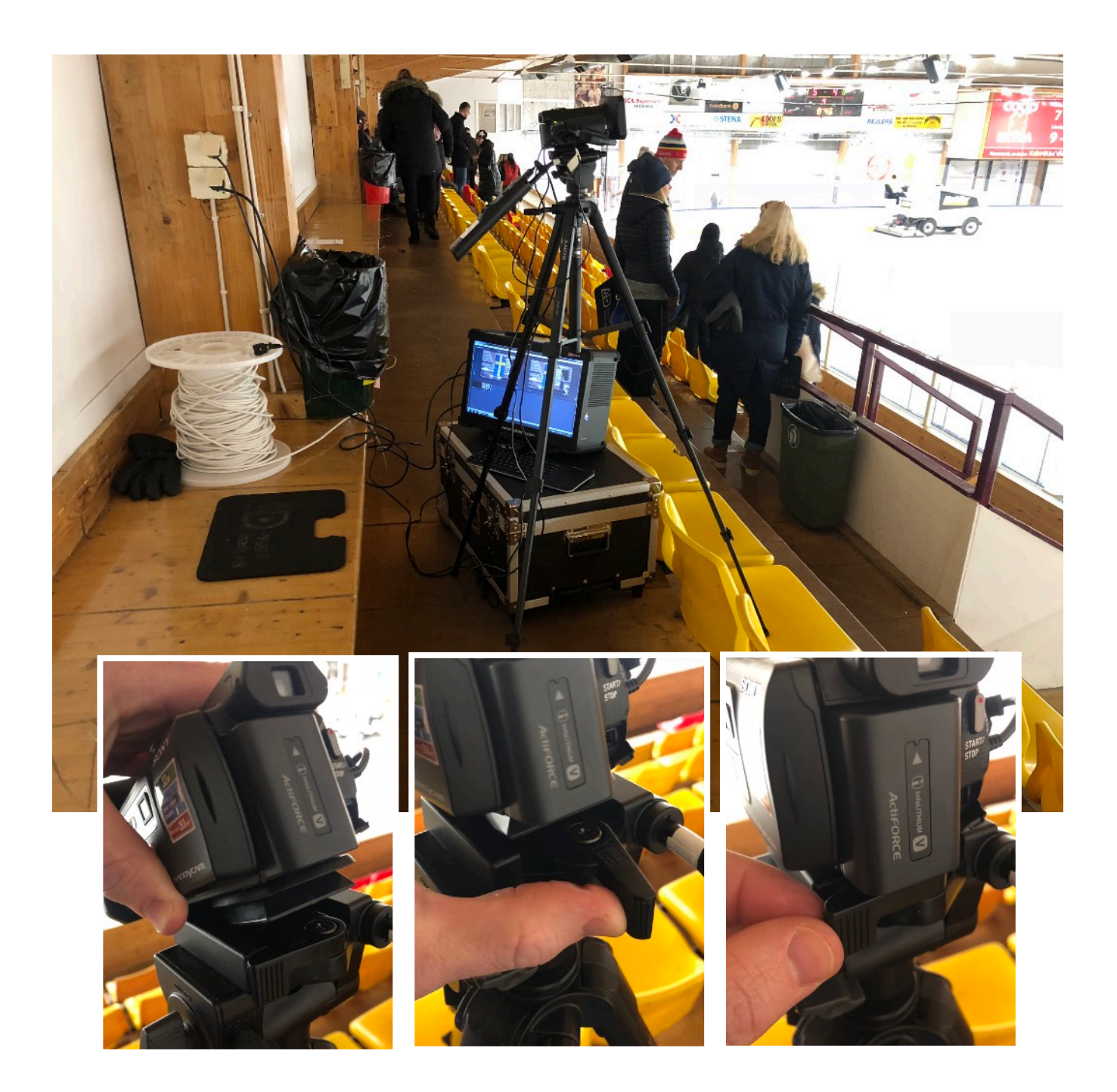

Det finns en lämplig plats med eluttag på översta läktarraden lite till höger om mitten. Fäll ut och placera stativet stadigt. Kameran monteras på fästet genom att öppna spärren, kameran vinklas framåt och därefter skjuts ned i fästet framåt och nedåt. Lås med spärren.

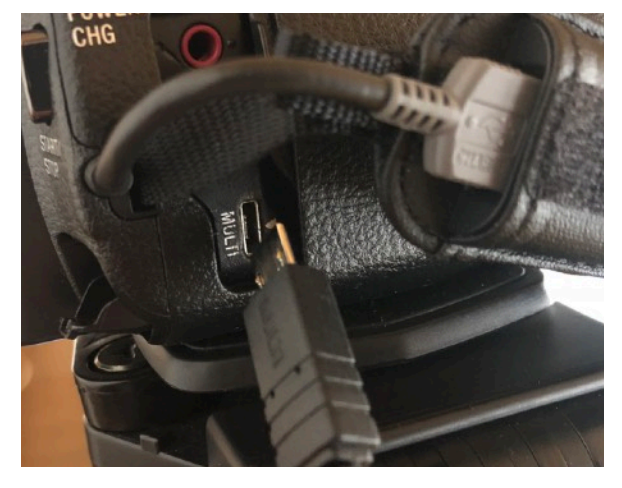

Kabeln från manöverhandtaget ska kopplas in i uttaget märkt MULTI på kamerans högra sida.

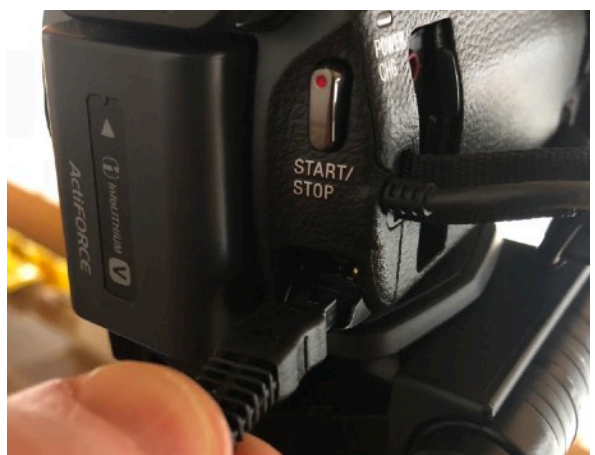

Strömkabeln till kameran ska in i detta uttag baktill på kameran.

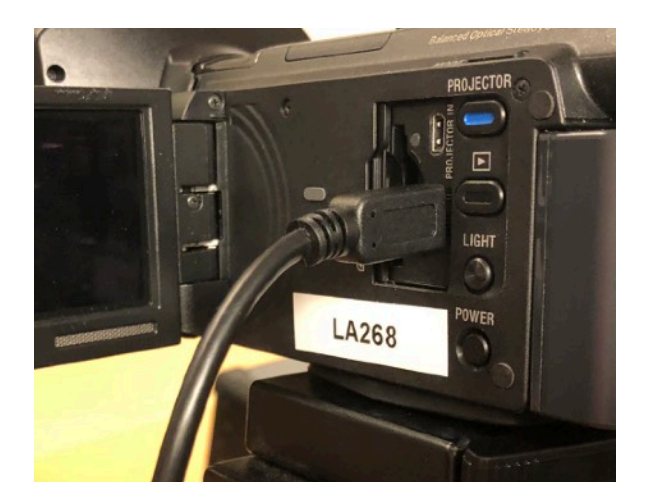

HDMI-kabeln ska sitta i nedre uttaget bakom kamerans monitor. Den andra änden ska in i Live-Arena-boxen (se längre fram).

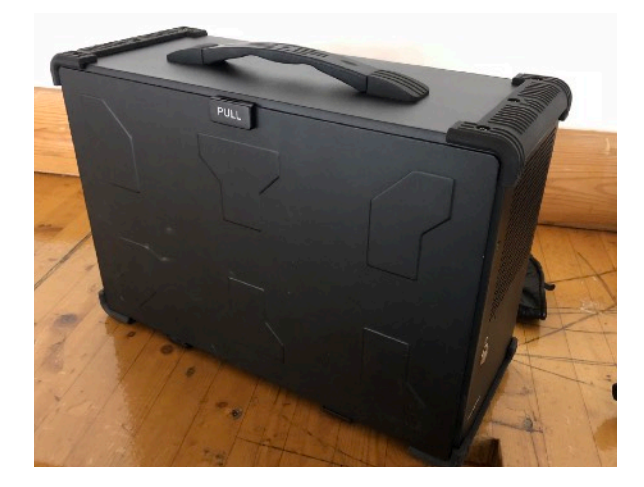

Plocka fram Live-Arena-boxen.

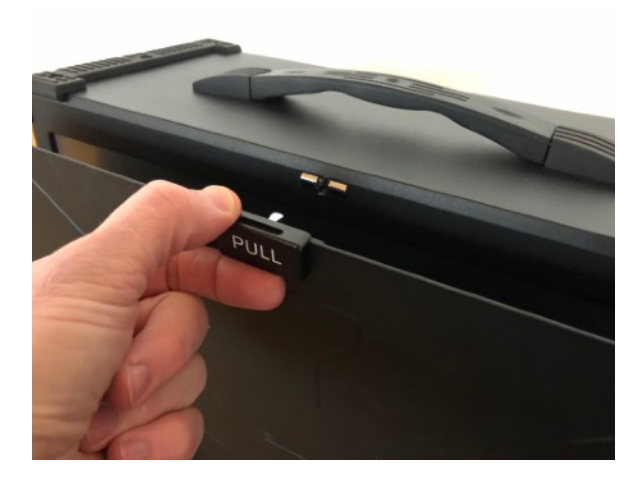

Ta bort skyddsplåten som skyddar skärmen.

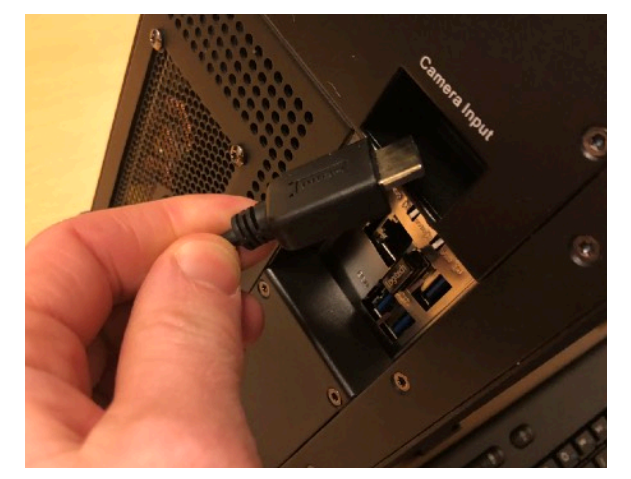

HDMI-kabeln från kameran ska sitta i uttaget märkt "Camera Input".

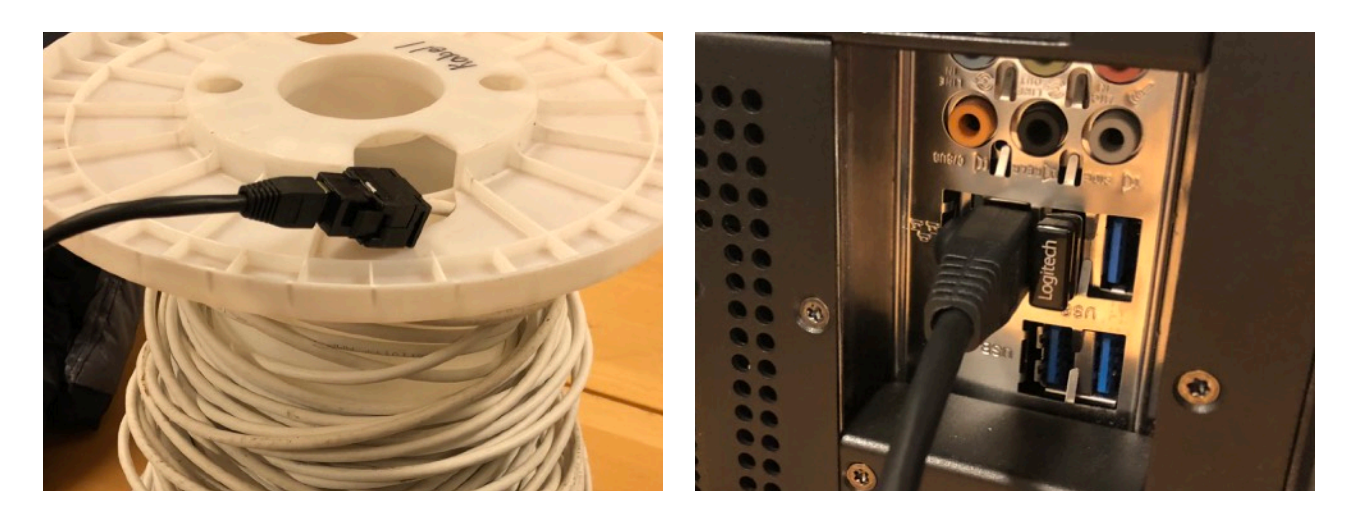

Placera Live-Arena-Boxen på transportlådan, och kabelrullen bredvid så att den svarta kortare nätverkskabeln räcker fram. Den svarta nätverkskabeln (som redan är kopplad i kabelrullen) kopplas in i Live-Arena-boxen på vänster sida enligt bilden th.

Koppla också in strömkabeln till Live-Arena-Boxens strömuttag. Starta nu Live-Arena-Boxen med knappen på högra sidan. Starta också kameran om den inte är på.

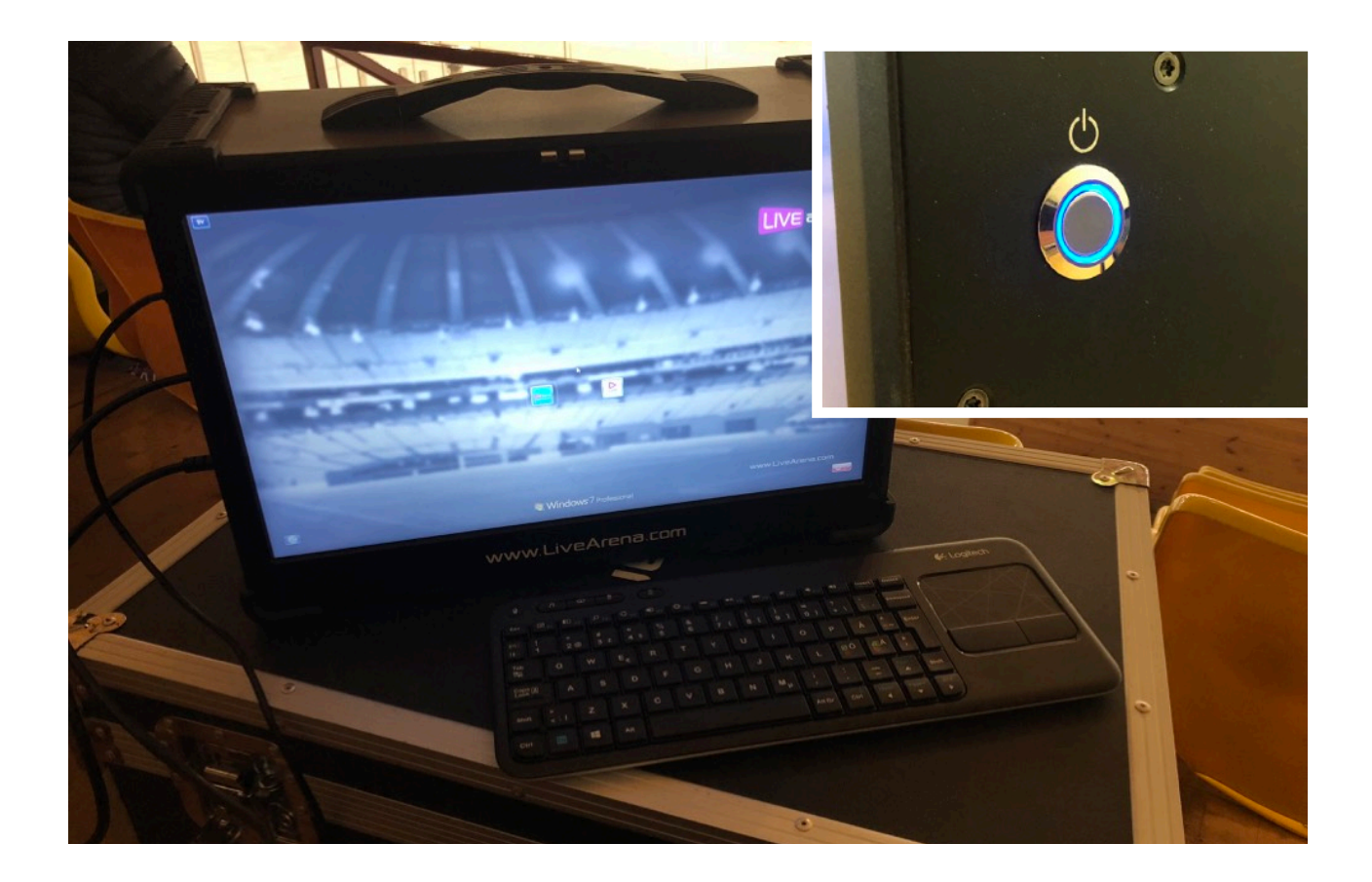

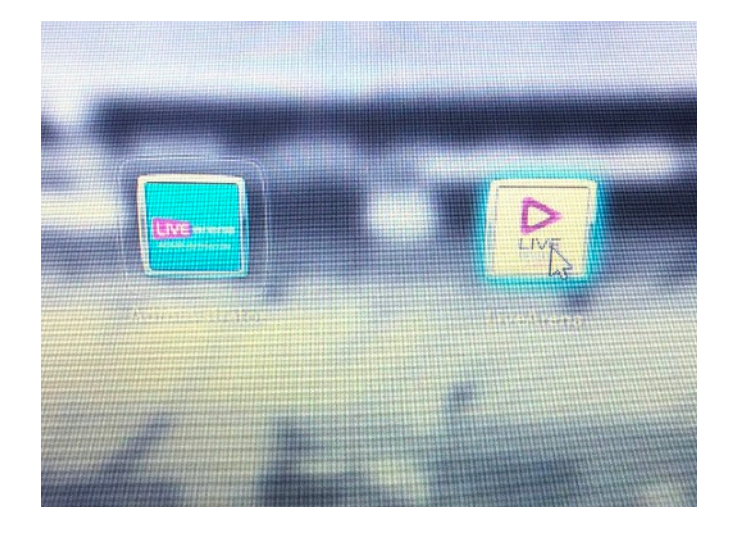

Två ikoner dyker upp på skärmen. Dubbelklicka på den högra "Live Arena".

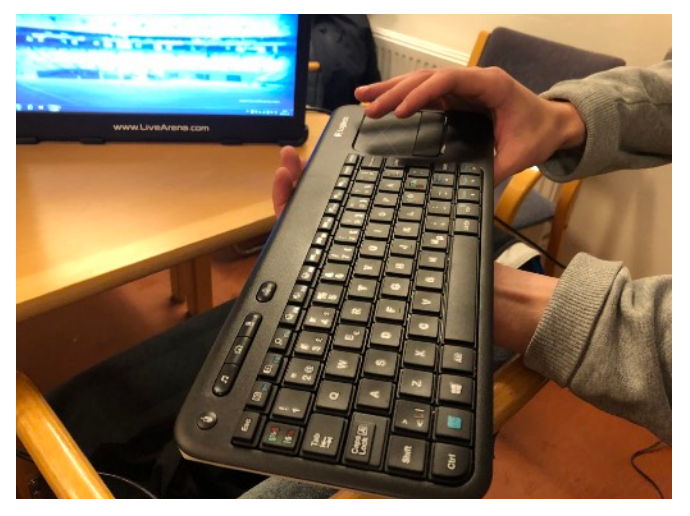

Använd det trådlösa tangentbordet för inloggning. Styr med pekplattan till höger och "musknapparna".

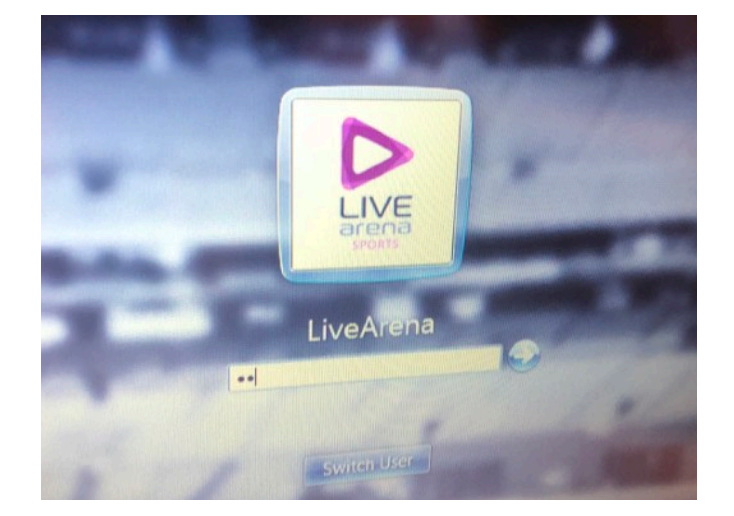

Fyll i lösenordet:

**mps123**

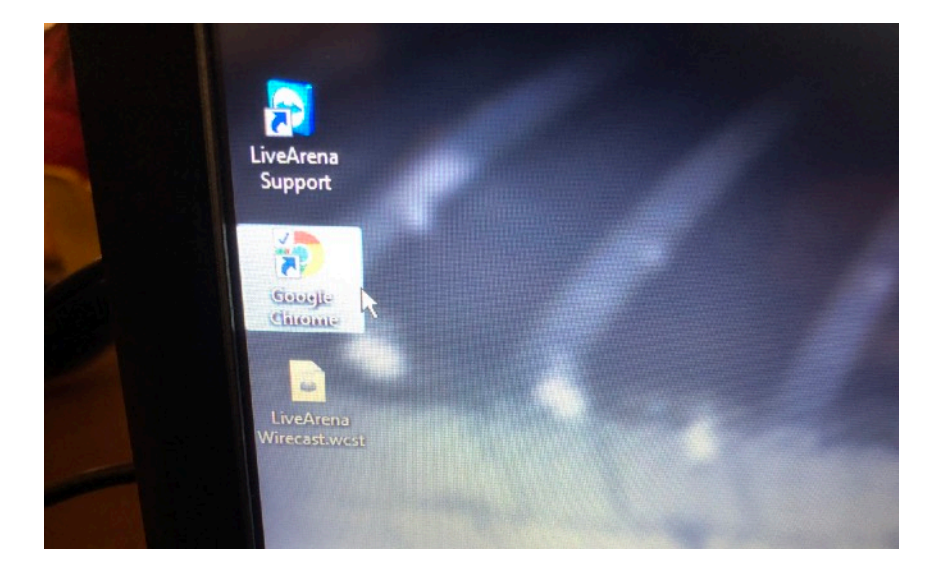

Ny flik

 $\rightarrow$  C Q

**III** Appar **B** Chrome **III** LiveArena Brgadcast

m

LiveArena Broadcast

https://hammarchc.broadcast.livearer

Öppna därefter Google Chrome genom att dubbelklicka på genvägen uppe till vänster på skrivbordet.

I webbläsaren dubbelklickar du på snabblänken till "Live Arena Broadcast"

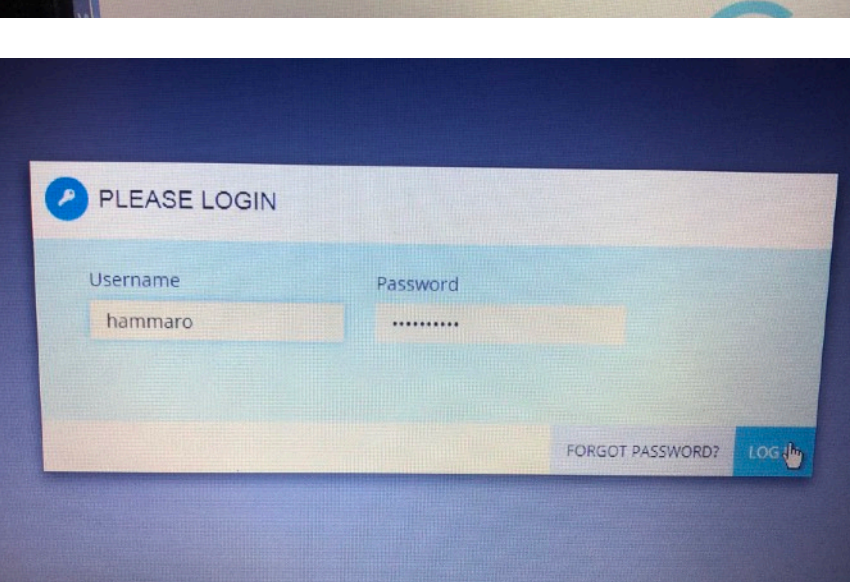

Ett nytt inloggningsfönster dyker upp. Inlogg och lösenord är redan ifyllda. Klicka på LOG IN.

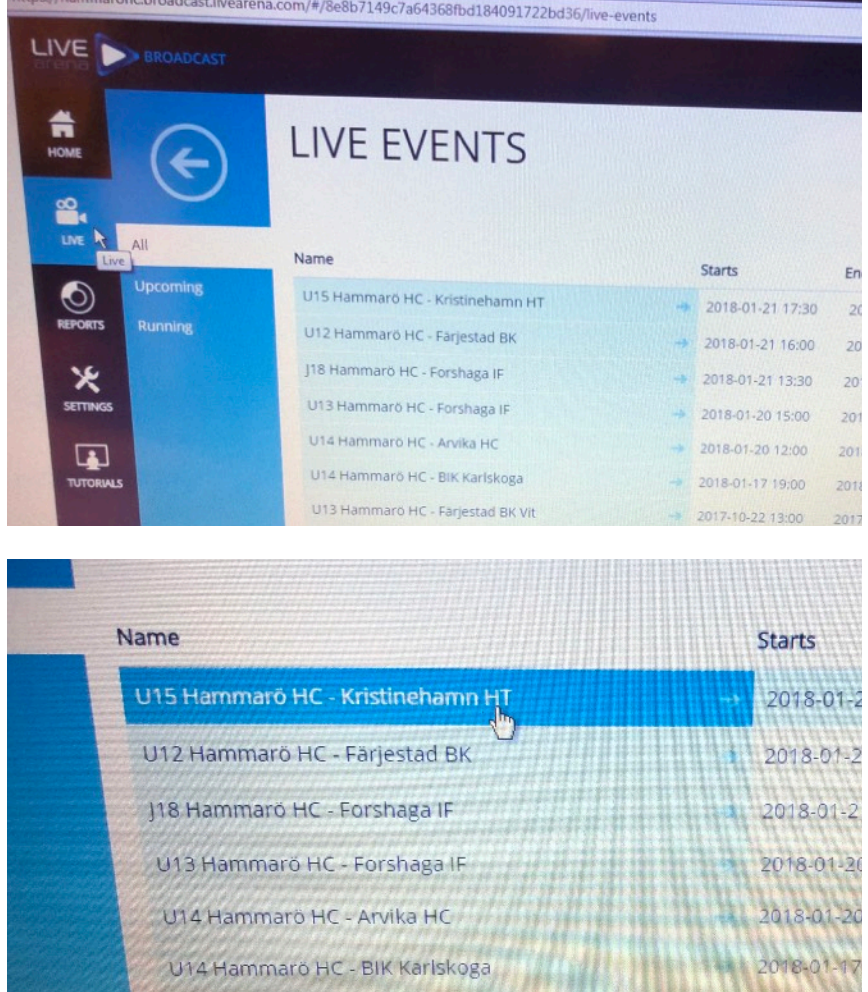

Klicka på LIVE. Nu dyker en lista på kommande matcher upp. Leta reda på den match du ska filma.

Klicka på din match.

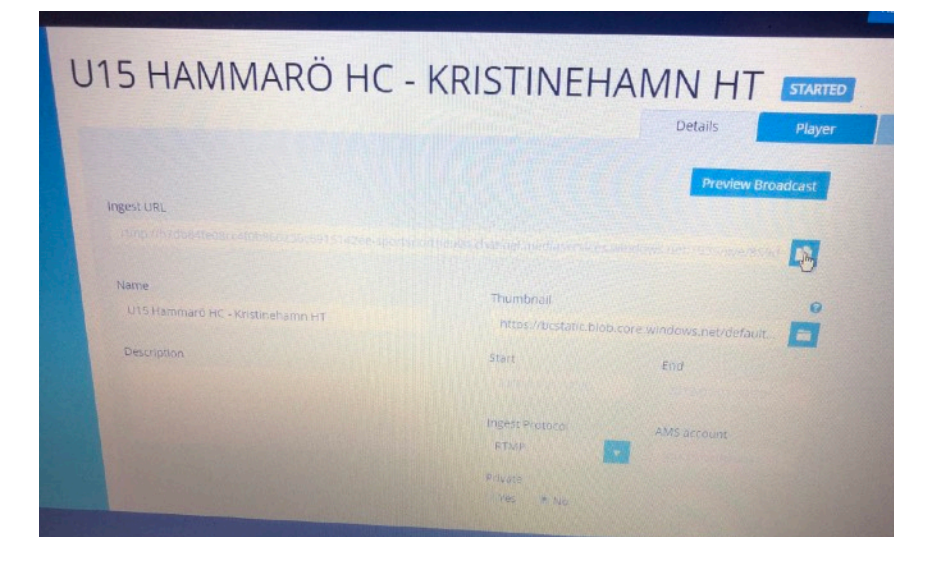

U13 Hammaro HC - Farjestad BK Vit U13 Hammaro HC - Filipstad IF

> Matchens sida dyker upp och där ska du kopiera matchens URL, alltså den länk som matchen är tilldelad och som kommer att streama bild och ljud. Länken syns i långa rutan under "ingest URL". Antingen kan du dubbelklicka/markera hela raden och kopiera (CTRL-C) eller använda knappen till höger som på bilden. Nu finns länken i klippminnet.

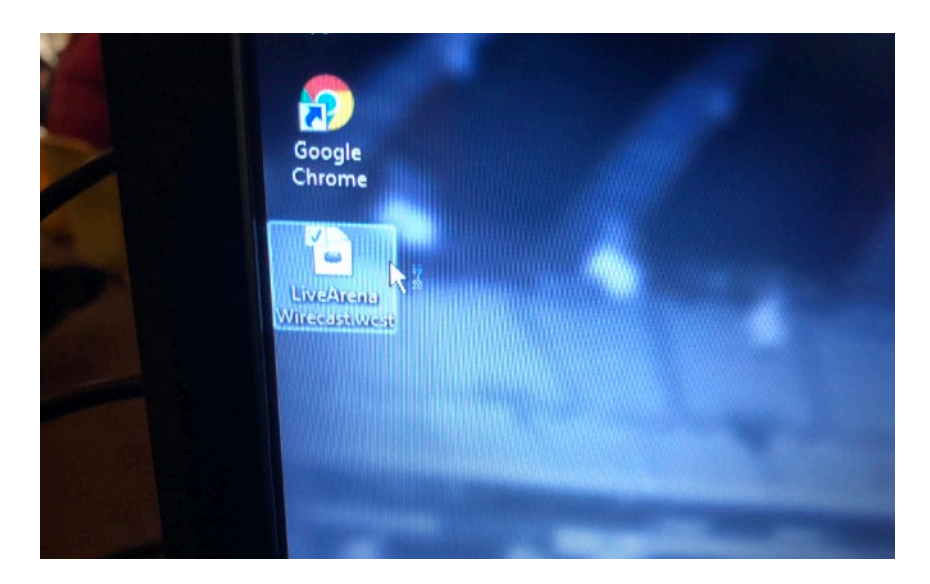

Stäng nu ner/minimera Google Chrome och öppna istället "Live Arena Wirecast.wcst"

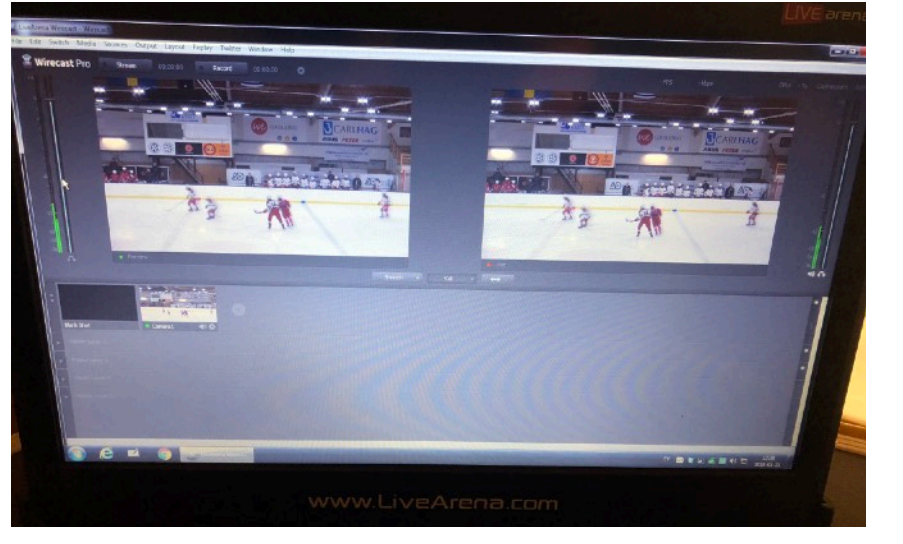

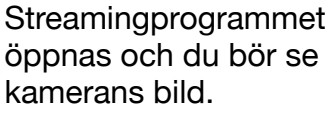

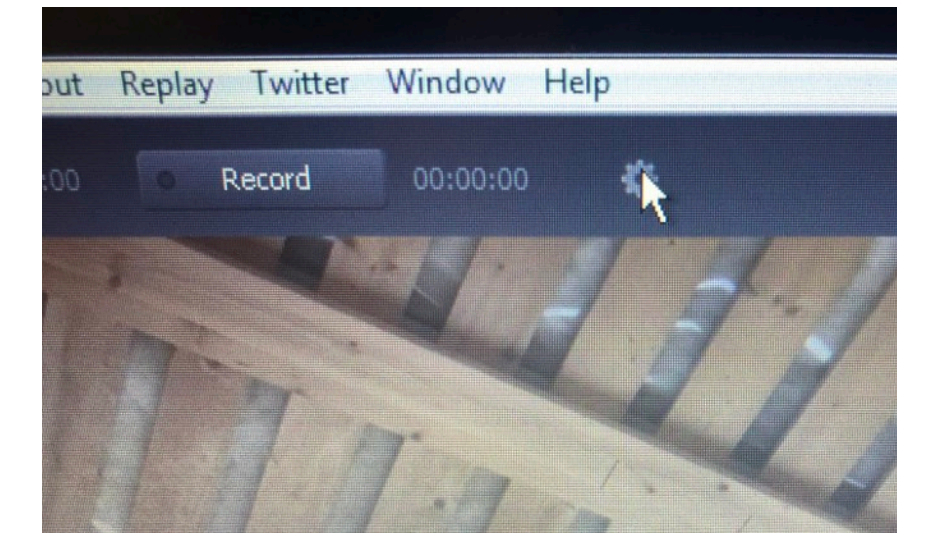

Klicka nu på det lilla kugghjulet uppe under menyn.

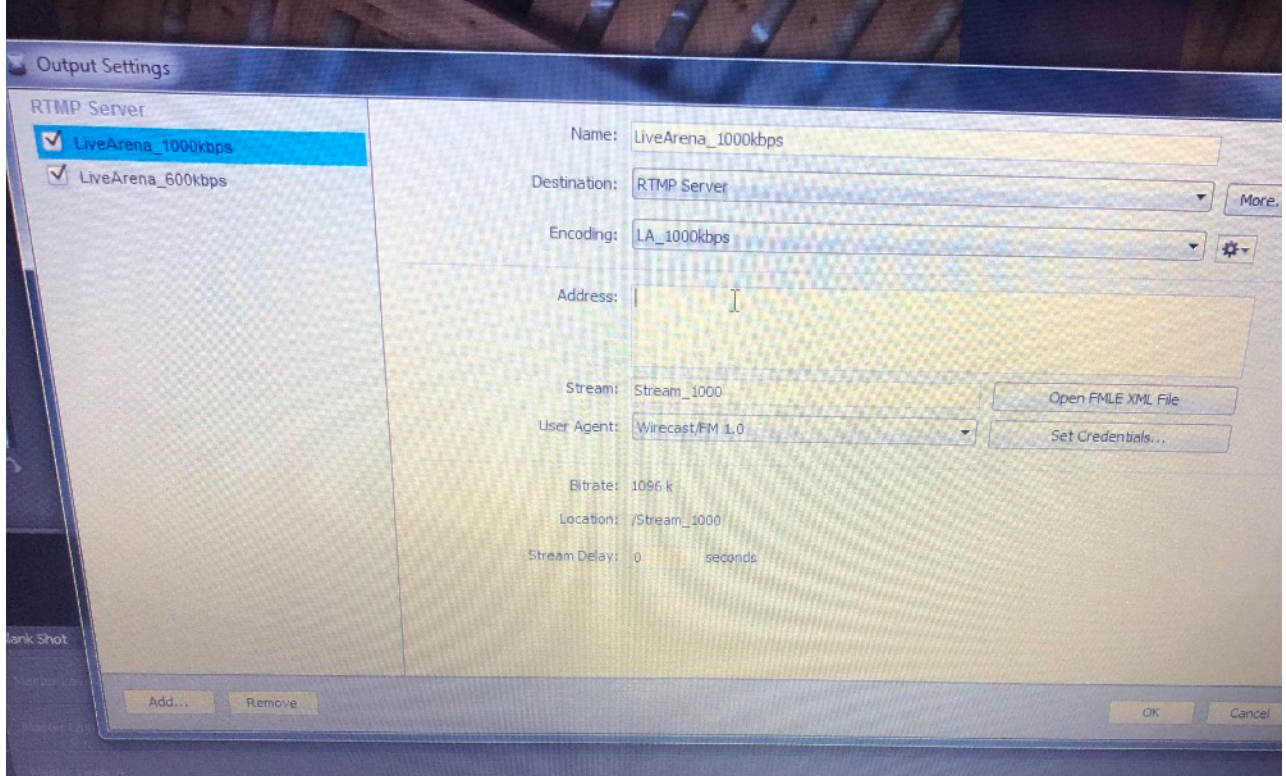

Detta fönster dyker nu upp.

Till vänster finns två rader under "RTMP Server".

Den övre, "Live Arena\_1000kbps" är markerad.

Klicka nu i rutan "Adress" och klistra in (CTRL-V) länken vi nyss kopierade.

Markera sedan den nedre raden "Live Arena\_600kbps" och gör samma sak. Klicka därefter OK.

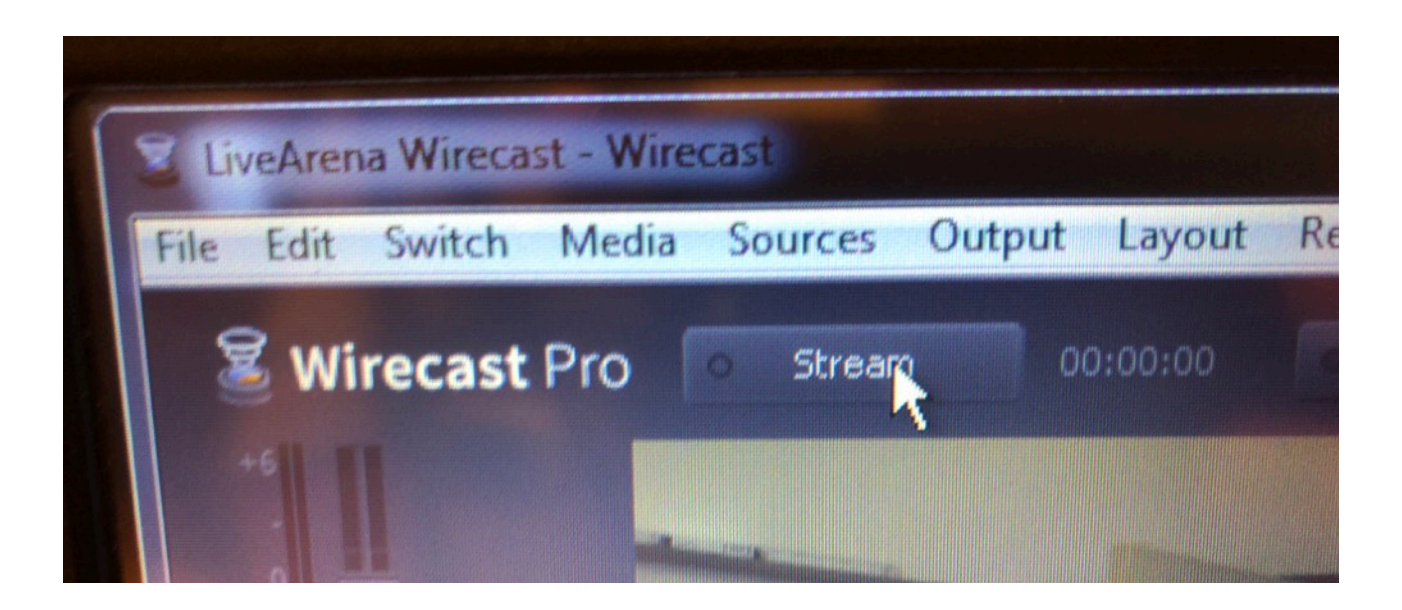

Nu ska det vara klart för att börja streama/sända matchen.

Klicka på knappen STREAM så startar livesändningen.

Du kan nu se kamerans bild till vänster och utgående bild till höger, alltså det som sänds till höger. Det är samma bild men kan ha lite fördröjning.

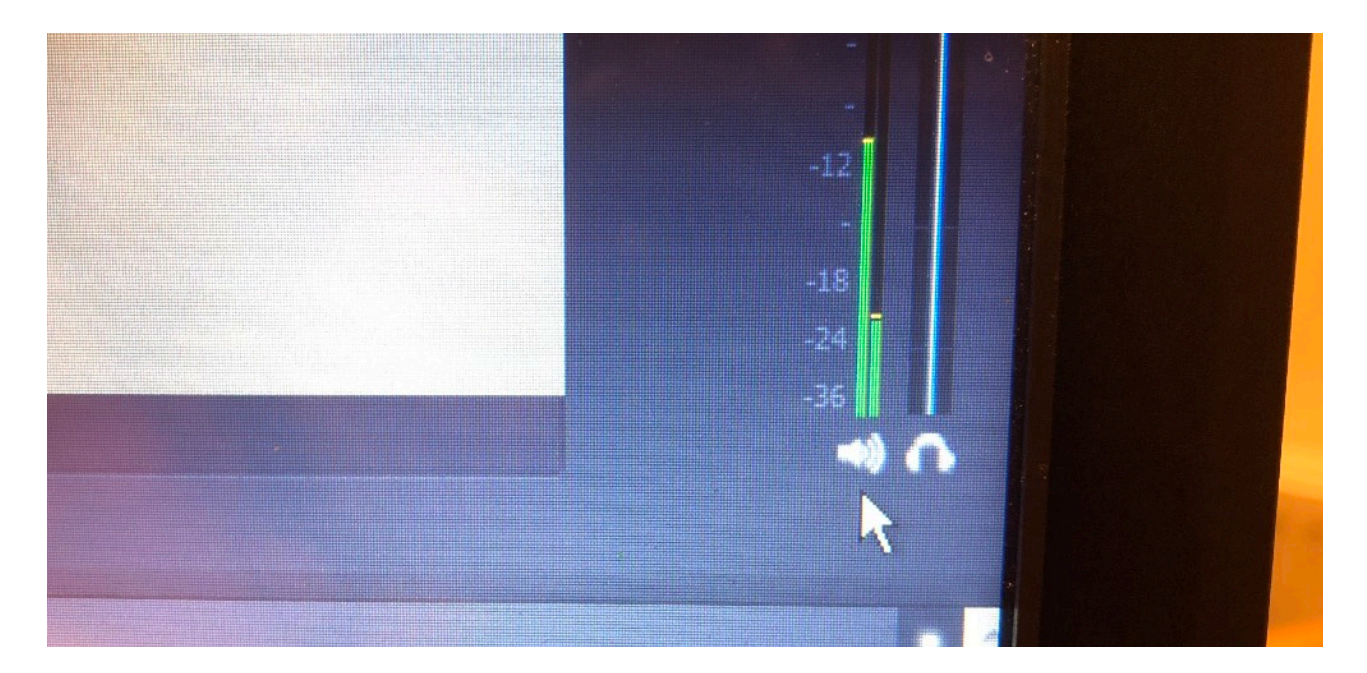

Till höger ser du utgående ljud och rakt under gröna mätaren finns en högtalarsymbol. Om man klickar på den kan man stänga av utgående ljud. Det är bra exempelvis i periodpaus då man inte vill att publikprat sänds just då. Kom ihåg att starta ljudet igen när matchen börjar.

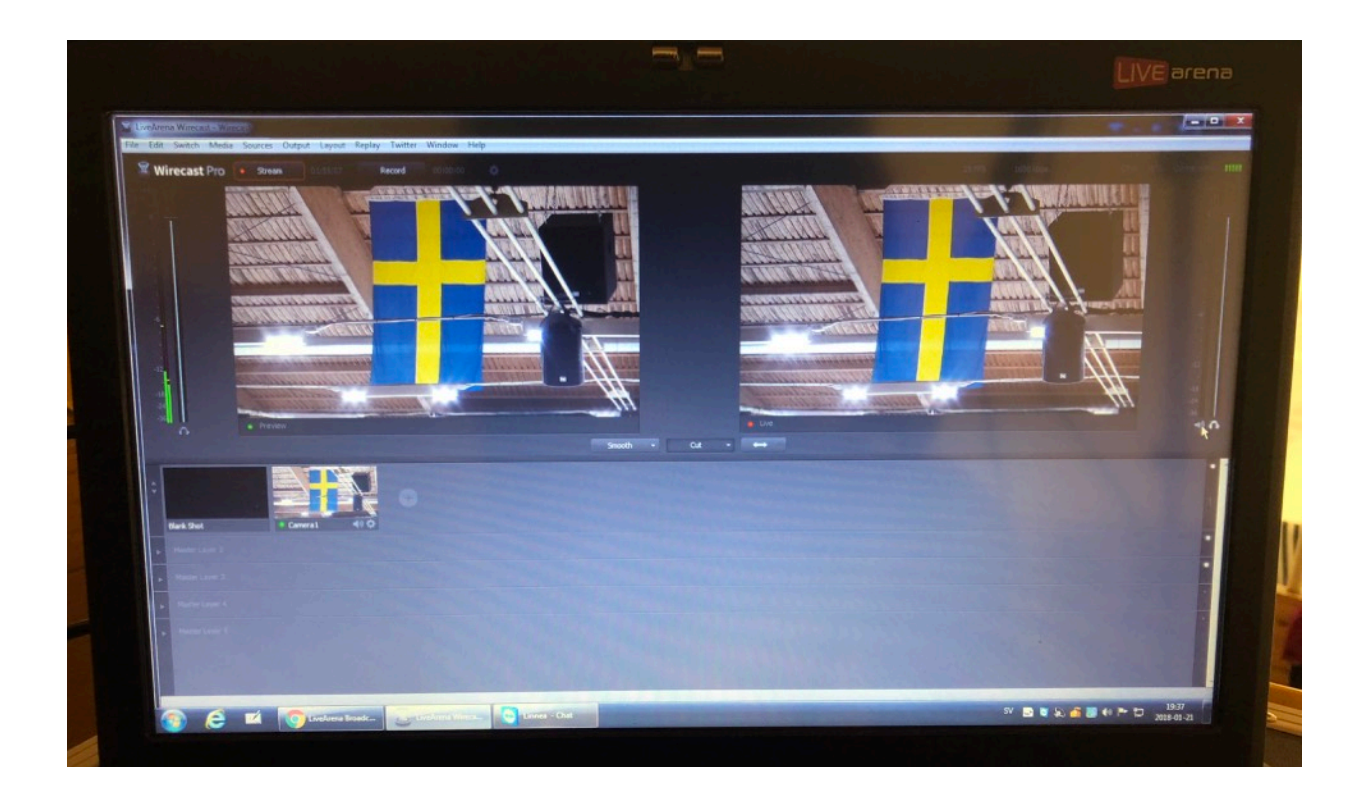

Det är bra att börja streama 3 minuter innan matchstart och fortsätta 3 minuter efter matchens slut innan man trycker av på knappen STREAM igen.

**Stäng aldrig av STREAM vid periodpauser.** Låt streamen vara igång under hela matchen. En god idé är att rikta kameran och zooma in klockan under periodpaus. Då ser tittaren hur länge det är kvar till nästa period.

Är du van att filma så kan du zooma emellanåt, men filma med mjuka rörelser och inte för tajt inpå. Är du ovan så är det bättre att filma stora bilder och bara hänga med i sidled med mjuka rörelser med handtaget.

Efter avslutad filmning stänger du av STREAM och med fysiska knappen på sidan av "Live-Arena-boxen". Plocka ihop allt och lås in.

**OBS! Nyckeln ska tillbaka på sin plats!**